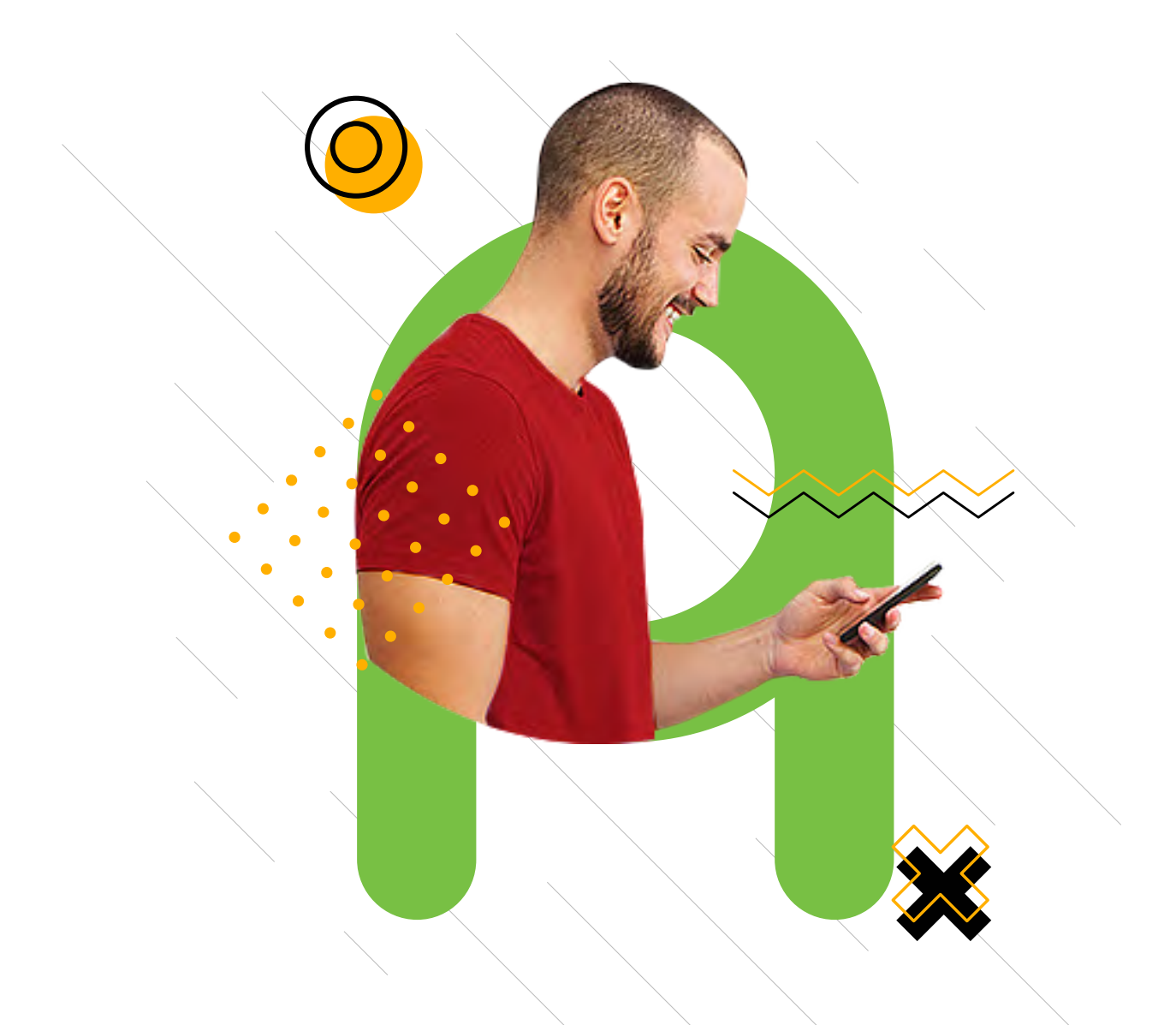

## Pasos para reestablecer tu contraseña institucional.

## **AREANDINAAPP**

Descarga la App desde:

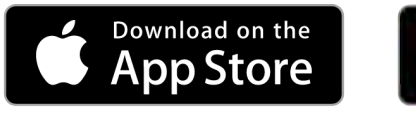

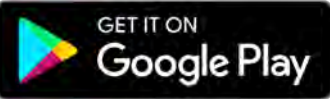

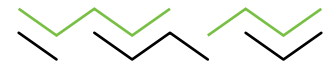

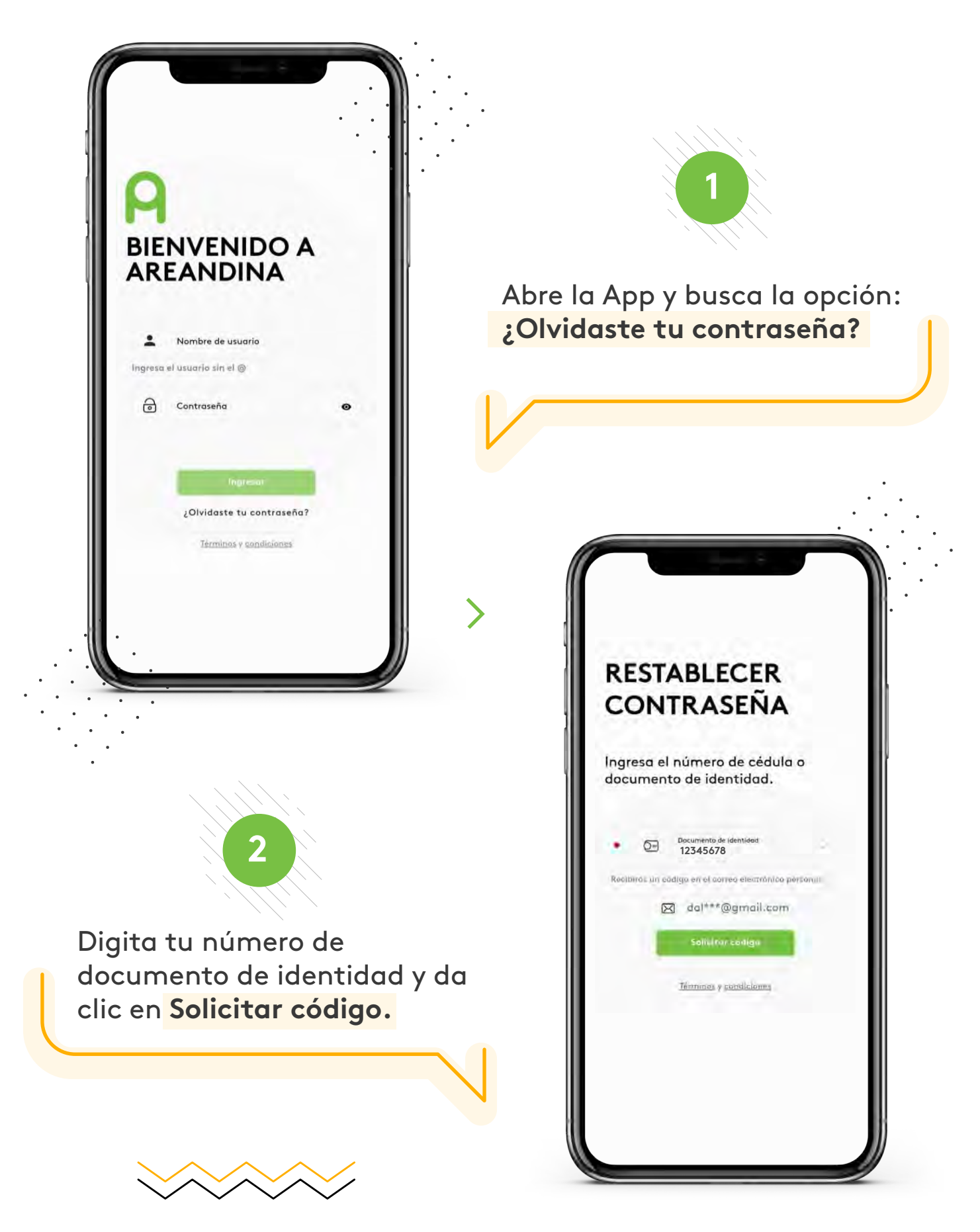

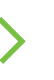

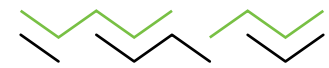

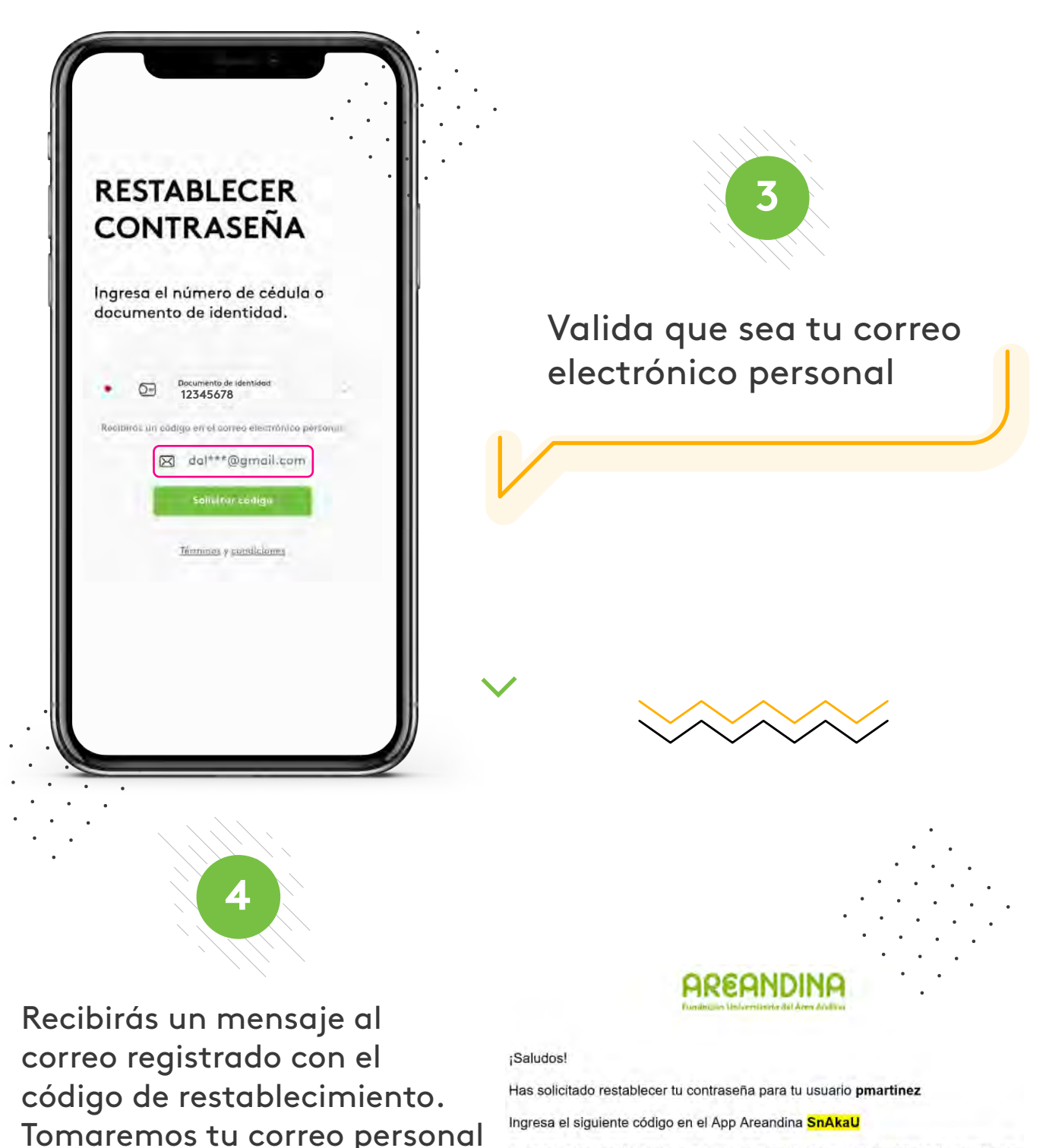

Si no solicitaste este cambio, o si crees que alguien quiere acceder a tu cuenta sin autorización, cambia tu contraseña lo antes posible. Por favor ten en cuenta mayúsculas y minúsculas

de nuestras bases de datos.

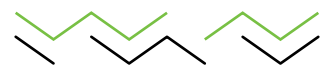

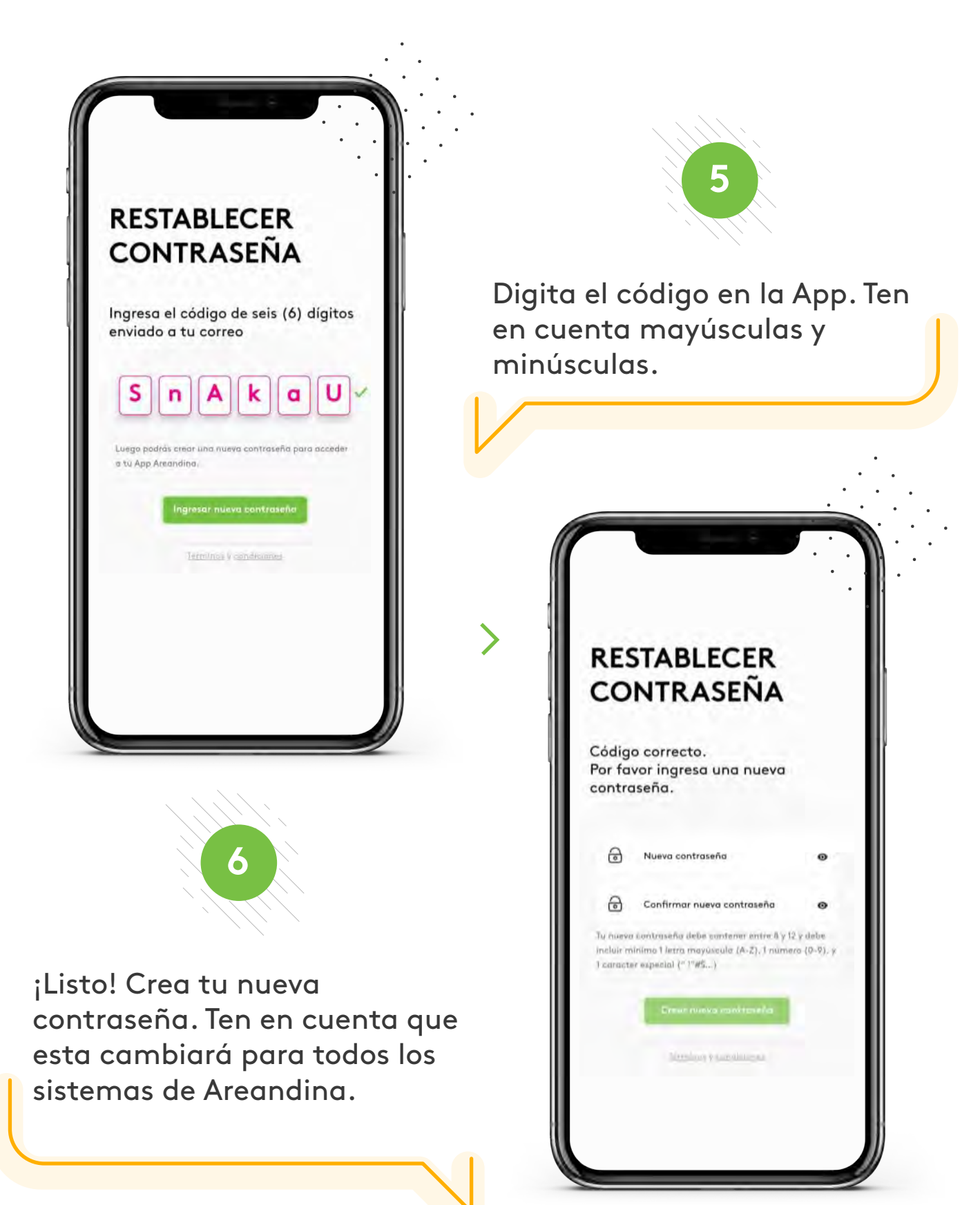

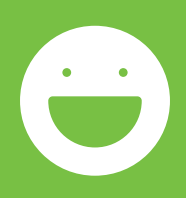

## Así de fácil, así de sencillo.

www.areandina.edu.co